## **Mapear a unidade de rede.**

Para acessar as pastas.ufsc.br\BU e demais subpastas, é necessário o servidor solicitar habilitação para a TECDI, mediante email tecdi.bu@contato.ufsc.br.

Estando habilitado, o acesso as pastas se dará por intermédio do Mapeamento de Unidade de Rede.

Se o acesso não for feito dentro do Campus Universitário, será necessário antes fazer o acesso **VPN** para se conectar a redeUFSC a partir de qualquer conexão de rede com acesso à Internet.

**Obs.** Orientações para criar o acesso VPN acesse<https://servicosti.sistemas.ufsc.br/> , onde são orientados sobre esse serviço de TI entre outros pela [SETIC.](https://setic.ufsc.br/)

Clique na parte esquerda do mouse em Iniciar, e com o lado direito do mouse clique em Computador, e selecione Mapear unidade de rede.

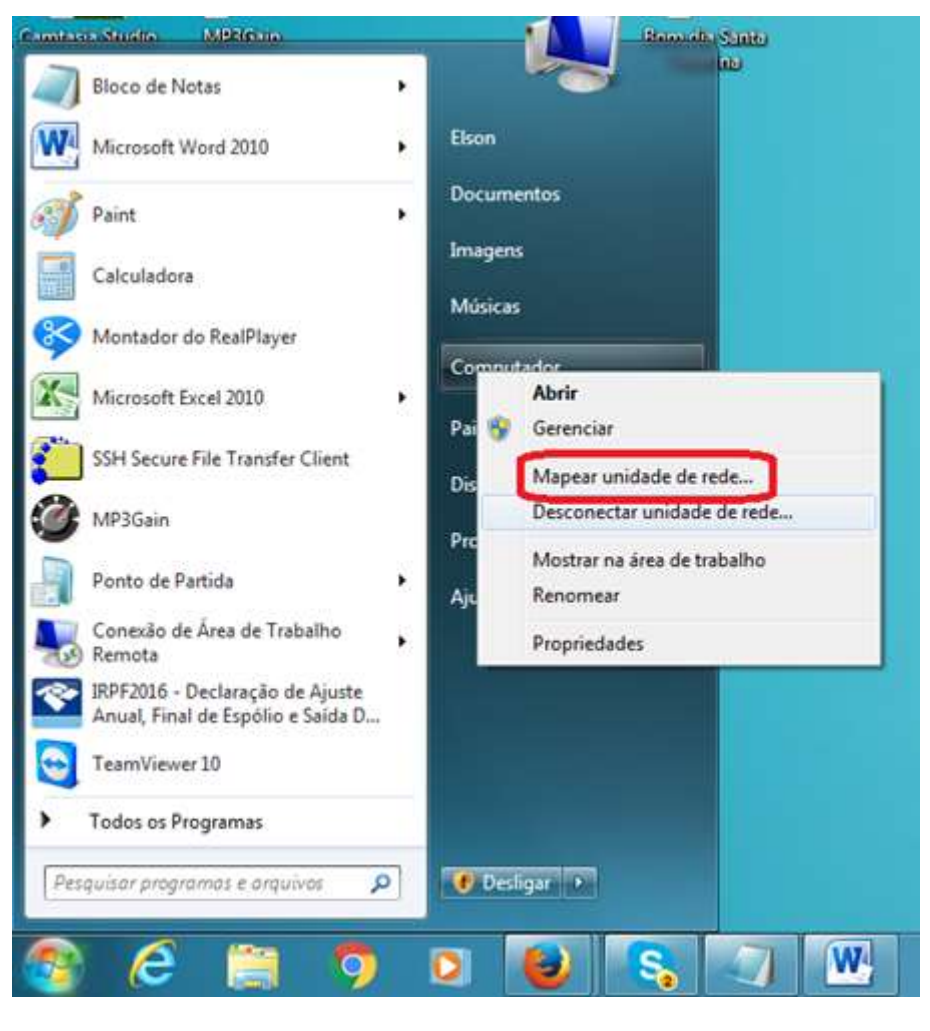

Selecione qualquer das letras que estejam livres, e conforme descrito abaixo, clique em concluir.

## **\\pastas.ufsc.br\BU\nome\_da\_subpasta**

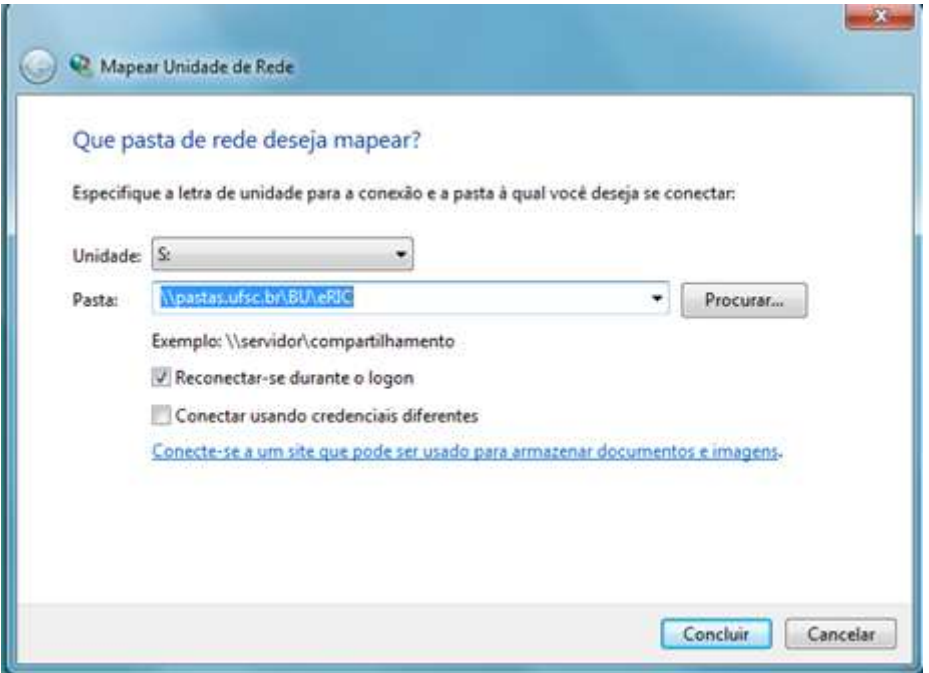

**Obs.** Se acontecer de não efetivar o acesso, preencha o item **CONECTAR USANDO CREDENCIAIS DIFERENTES**, e clique em Concluir

Deverá ser preenchido o e-mail institucional completo e a senha do idUFSC.

Recomenda-se deixar selecionado **LEMBRAR MINHAS CREDENCIAIS**, para que nas próximas vezes não seja necessário logar-se.

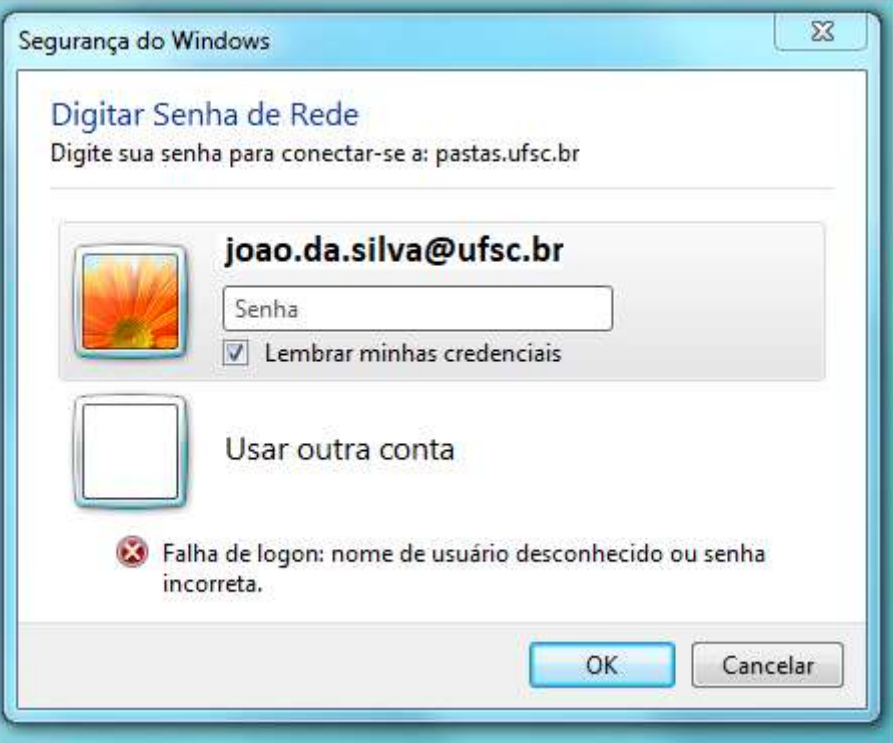